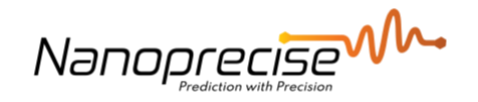

# **How to use Data Sharing API**

**V4**

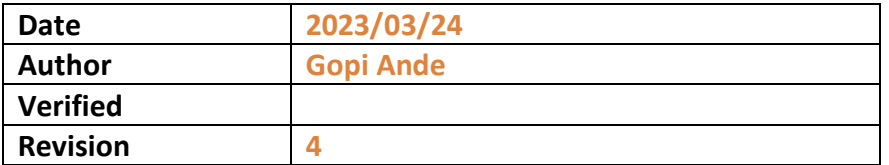

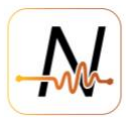

## **Table of Contents**

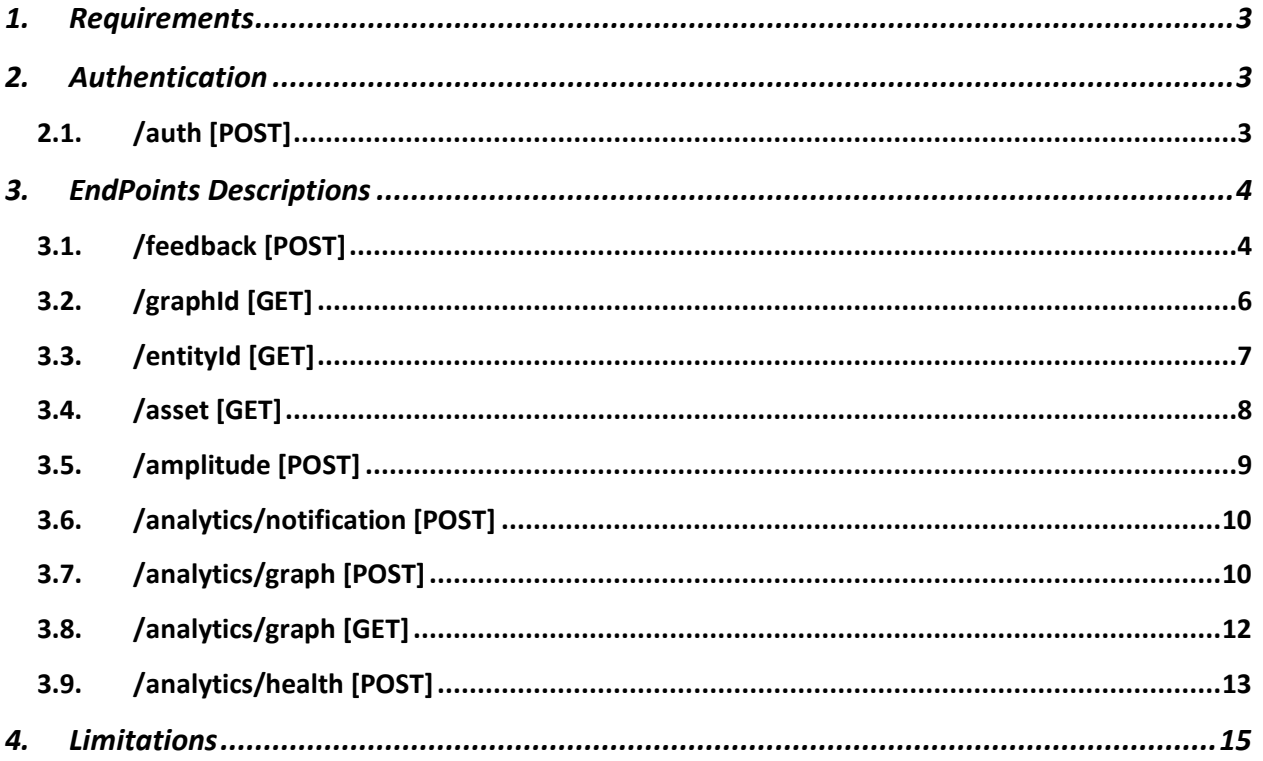

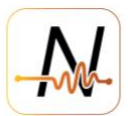

#### <span id="page-2-0"></span>**1. Requirements**

- You need an HTTP client.
- The base url for all requests is [https://nanoprecisedataservices.com/data](https://nanoprecisedataservices.com/data-sharing/api/v1/auth) $sharing/api/v1.$  you need to append the end point to this url to get the data
- You need dashboard login credentials

## <span id="page-2-1"></span>**2. Authentication**

## <span id="page-2-2"></span>**2.1. /auth [POST]**

- 1. Make a request to /auth endpoint using the username and password given to you to get the bearer token. The credentials for this are **same as** our **dashboard login credentials**.
- 2. You will get a bearer token along with expiry time of that token. So, you can make as multiple requests using the same token before it expires. After that you have to get the new token to request the data again.
- 3. Example (Requesting auth token from postman):

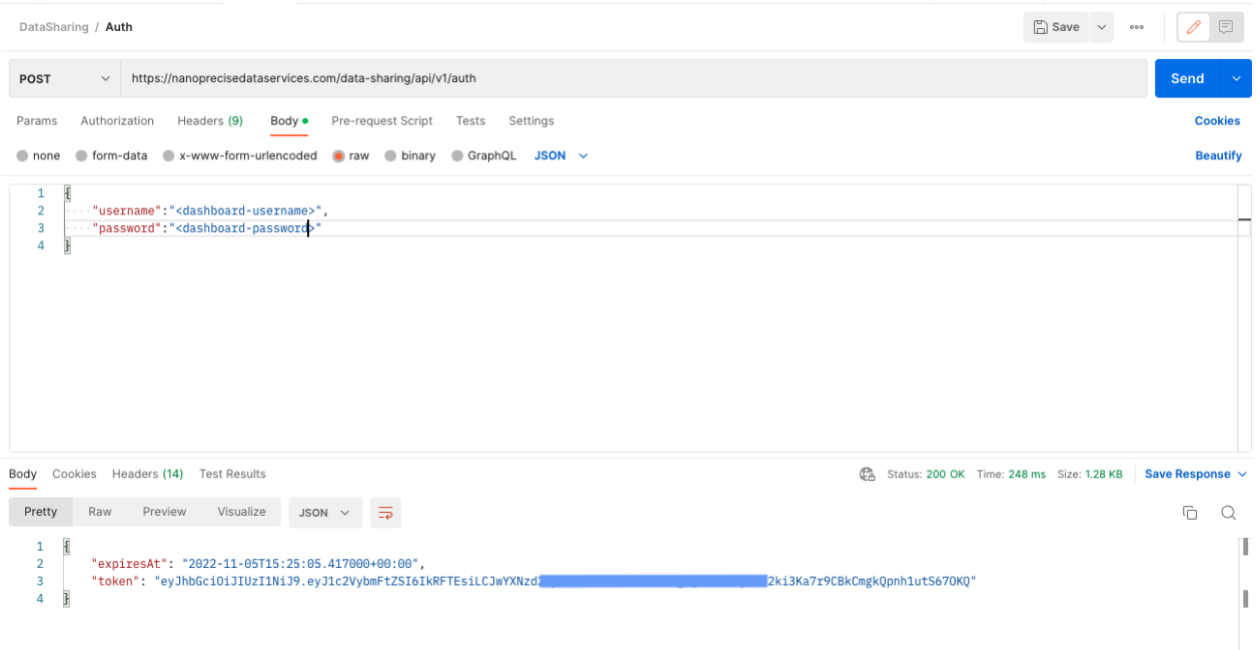

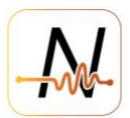

## <span id="page-3-0"></span>**3. EndPoints Descriptions**

## <span id="page-3-1"></span>**3.1. /feedback [POST]**

To send feedback to Nanoprecise regarding the given notification shared through notification endpoint to improve the fault detection

Request body should contain the following parameters:

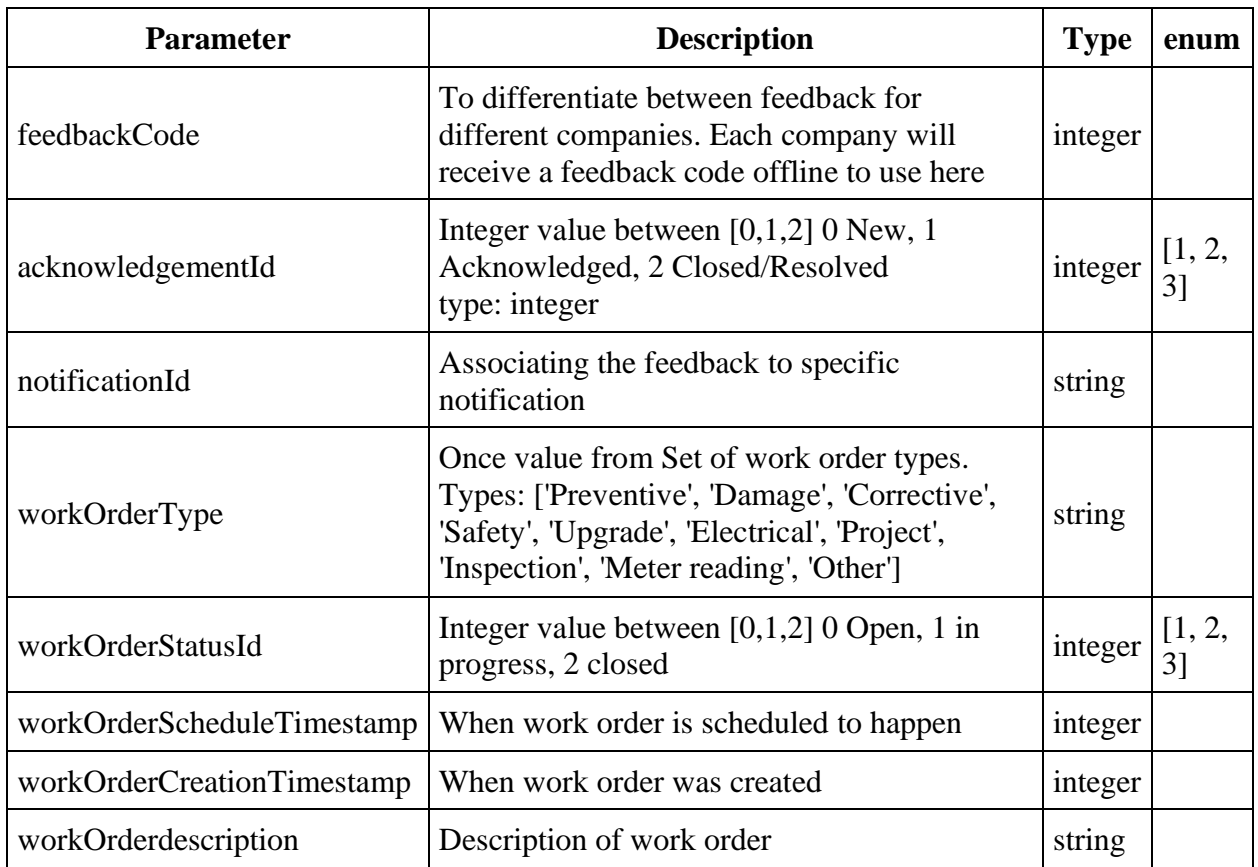

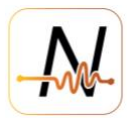

## **Example:**

۳

| <b>POST</b>                                                  | https://nanoprecisedataservices.com/data-sharing/api/v1/feedback<br>$\checkmark$                                                                                                    |
|--------------------------------------------------------------|----------------------------------------------------------------------------------------------------|
| Params                                                       | Authorization •<br>Headers (11)<br>Body $\bullet$<br>Pre-request Script<br>Settings<br>Tests                                                                                                    |
| none                                                         | x-www-form-urlencoded<br>■ form-data<br>$JSON \sim$<br>binary<br>GraphQL<br>raw<br>$\sim$                                                                                                    |
| 1<br>$\overline{a}$<br>3<br>4<br>5<br>6<br>7<br>8<br>9<br>10 | $\{$<br>$\cdots$ "acknowledgementId": 1,<br>$\cdots$ "feedbackCode": 100,<br>"workOrderType": "Preventive",<br>"workOrderStatusId": 1,<br>"workOrderdescription": "Test Work Order",<br>"workOrderCreationTimestamp": 1666510767,<br>"workOrderScheduleTimestamp": 1666510767<br><b>ALCOHOL: N</b> |

Body Cookies Headers (13) Test Results

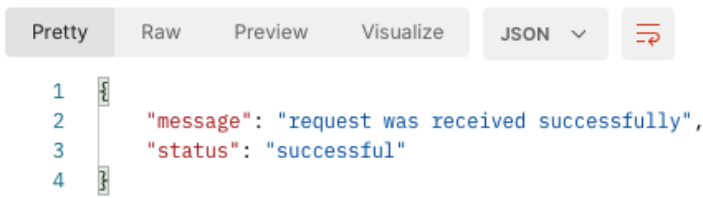

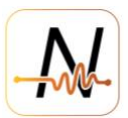

## <span id="page-5-0"></span>**3.2. /graphId [GET]**

It provides the Id to use for getting the data from /analytics/graph endpoint. The returned object id field's value needs to be used as graphId in /analytics/graph. You shouldn't pass anything in the request body for this request.

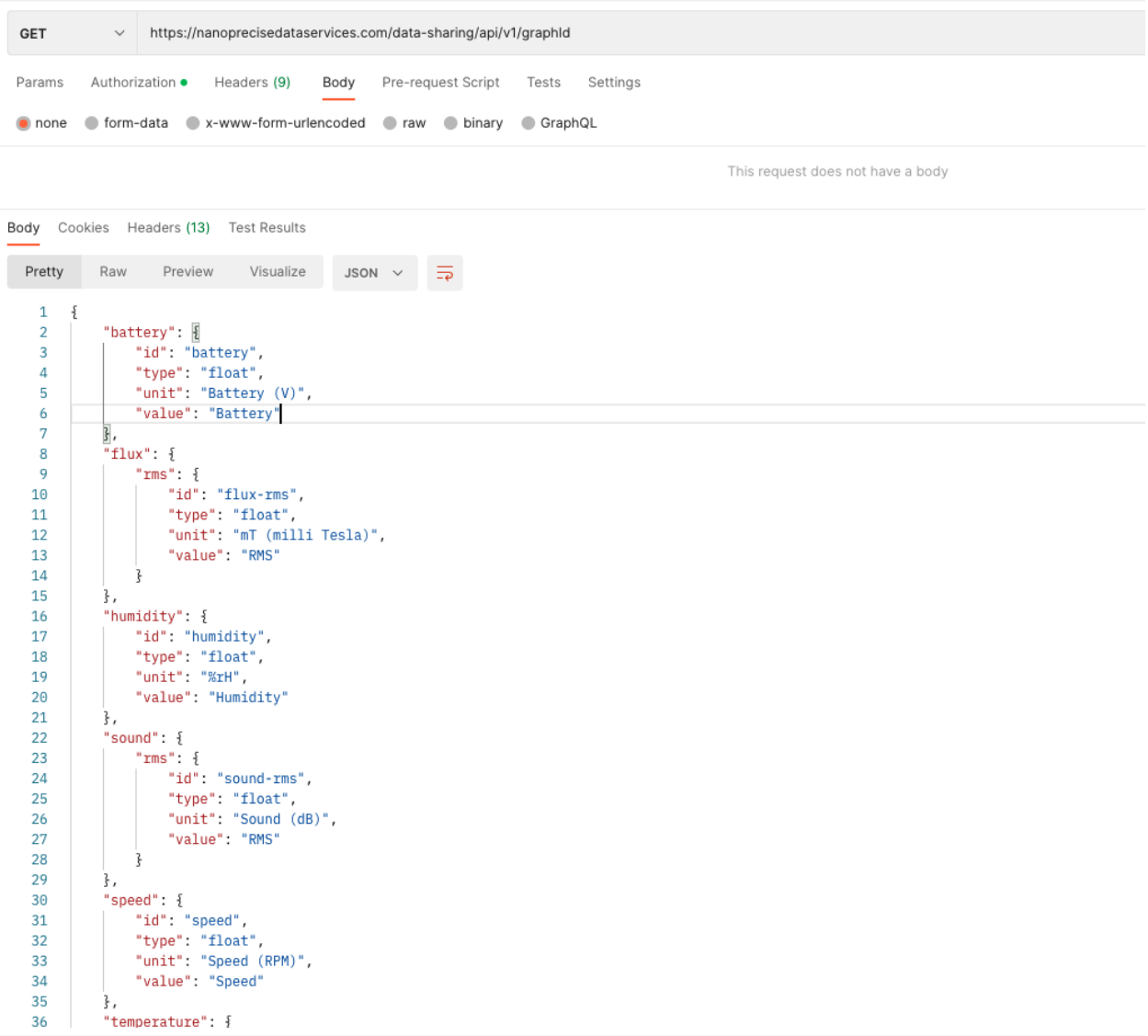

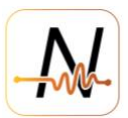

## <span id="page-6-0"></span>**3.3. /entityId [GET]**

It provides the Id to use for getting the data from /analytics/health endpoint. The returned object id field's value needs to be used as entityTypeId in /analytics/health. You shouldn't pass anything in the request body for this request.

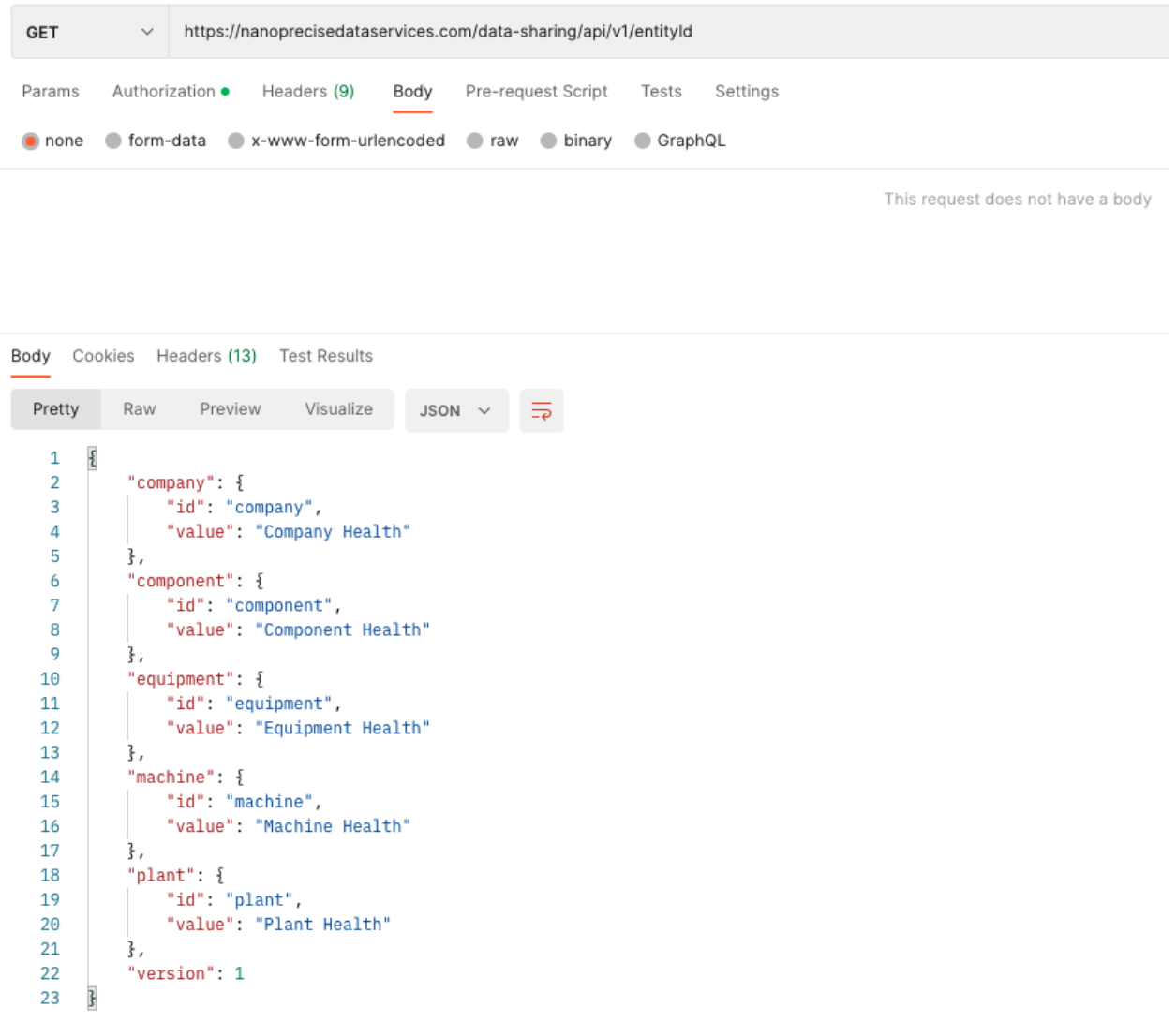

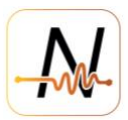

## <span id="page-7-0"></span>**3.4. /asset [GET]**

Returns an array of JSON objects. Each return object has name fields for company, plant, equipment and component along with tagId. tagId is a unique identifier for each component. You shouldn't pass anything in the request body for this request.

If the assets in Nanoprecise system are linked to customer's assets, then you also will get a key called externalId and the value will be the assetId of the asset in customer's system. Note that this id has to be setup in the Nanoprecise system through configuration portal or the DIY mobile app.

The results of this endpoint are required for all /analytics/ endpoints where tagIds or equipment, component, plantIds are used in the request body.

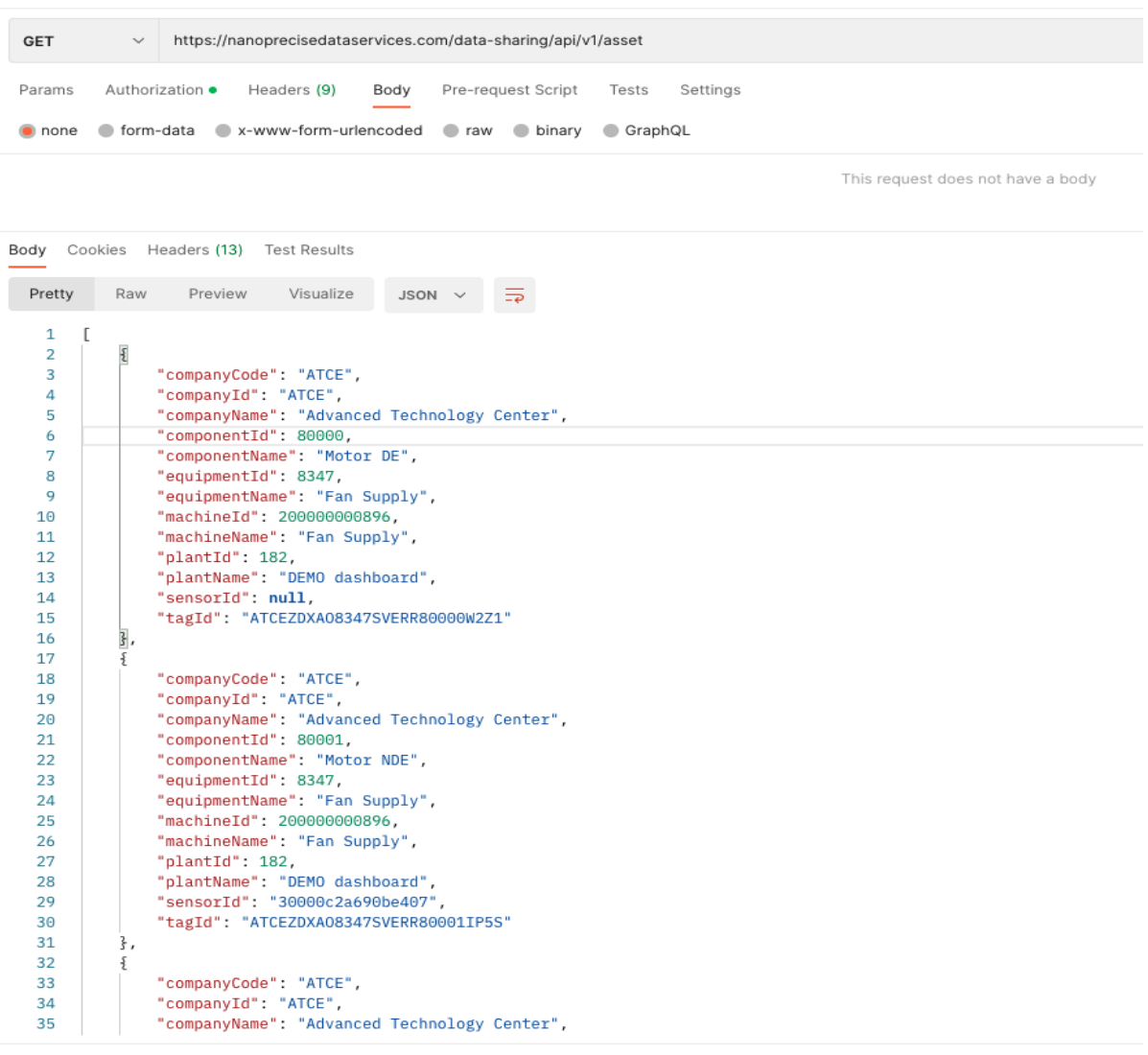

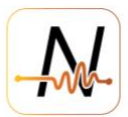

## <span id="page-8-0"></span>**3.5. /amplitude [POST]**

Returns the a JSON object with tagIds as properties and an array of active amplitude keys as values. This gives the types of amplitude data enabled for each tagId. The request body must have **tagIdList** field with a list of tag values as value as shown in the below screenshot.

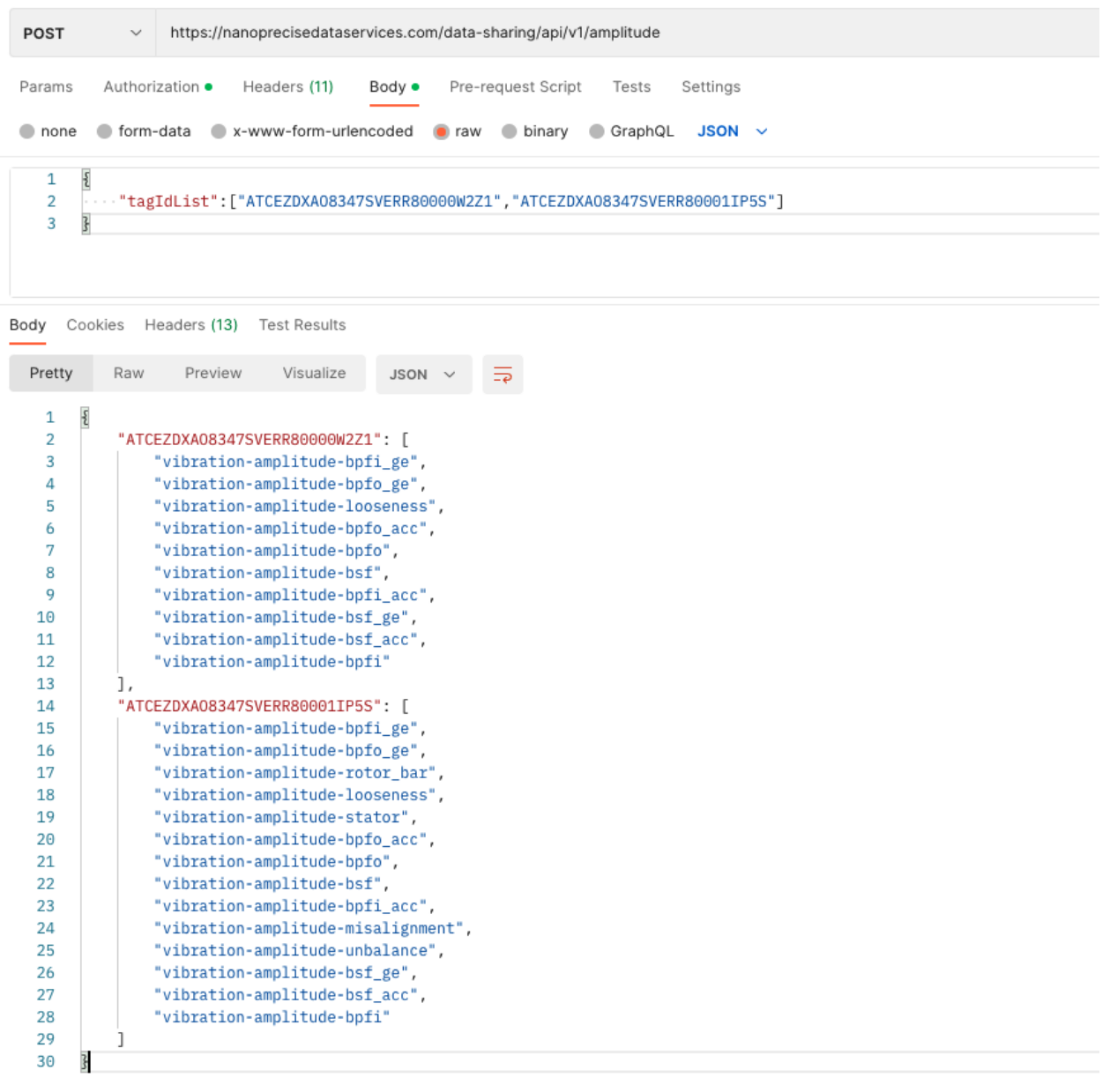

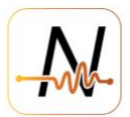

## <span id="page-9-0"></span>**3.6. /analytics/notification [POST]**

Returns an array of notifications for each tagId in the tagIdList passed in the request body.

Required fields in the request body are tagIdList, timestampFrom, timestampTo as shown in the below example.

#### **Example**:

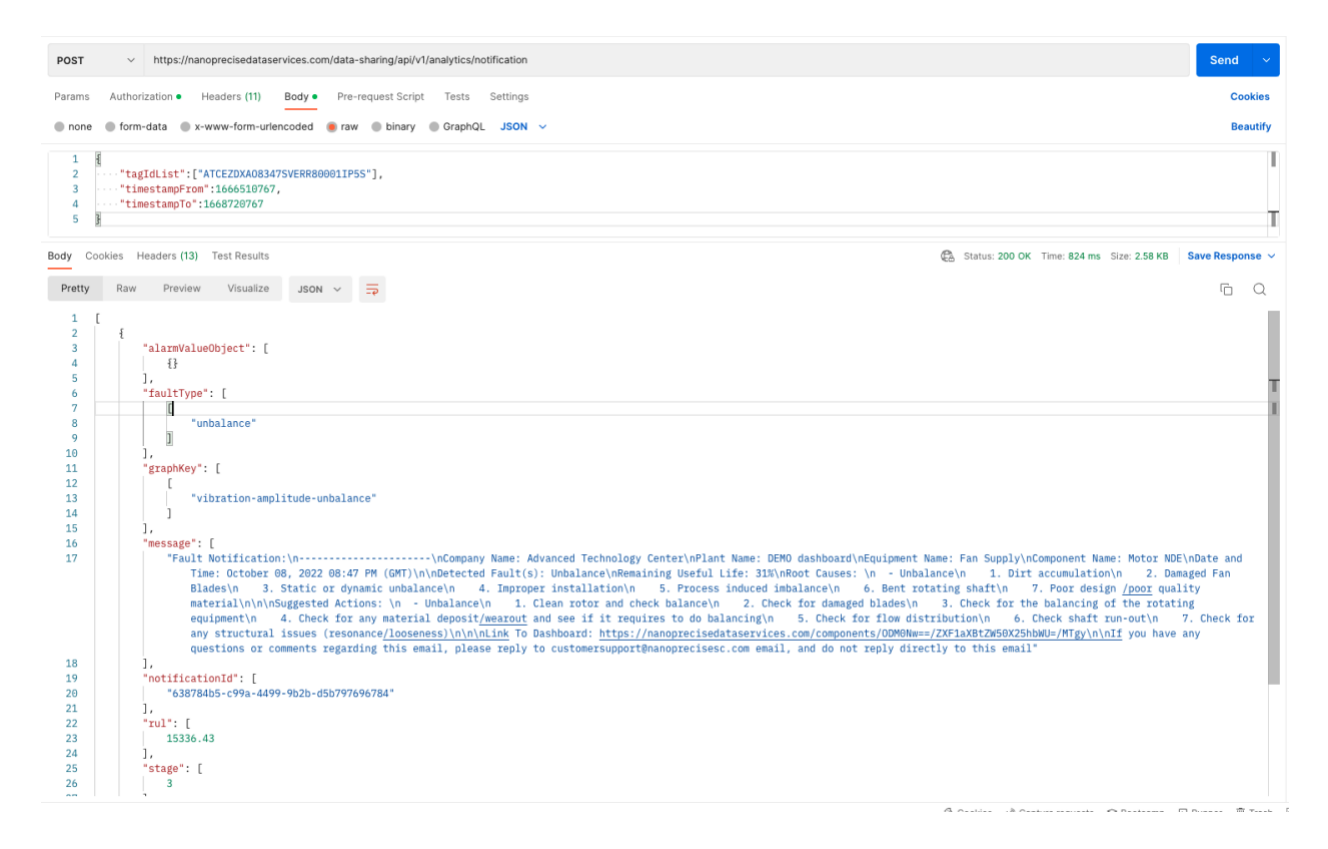

## <span id="page-9-1"></span>**3.7. /analytics/graph [POST]**

Returns the data for a specific graph. For each graph a separate request needs to be sent. Get the graphIds from /graphId endpoint and tagIds from /asset endpoint.

Required fields in the request body are tagIdList, graphId, timestampFrom, timestampTo as shown in the below example.

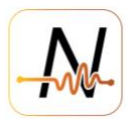

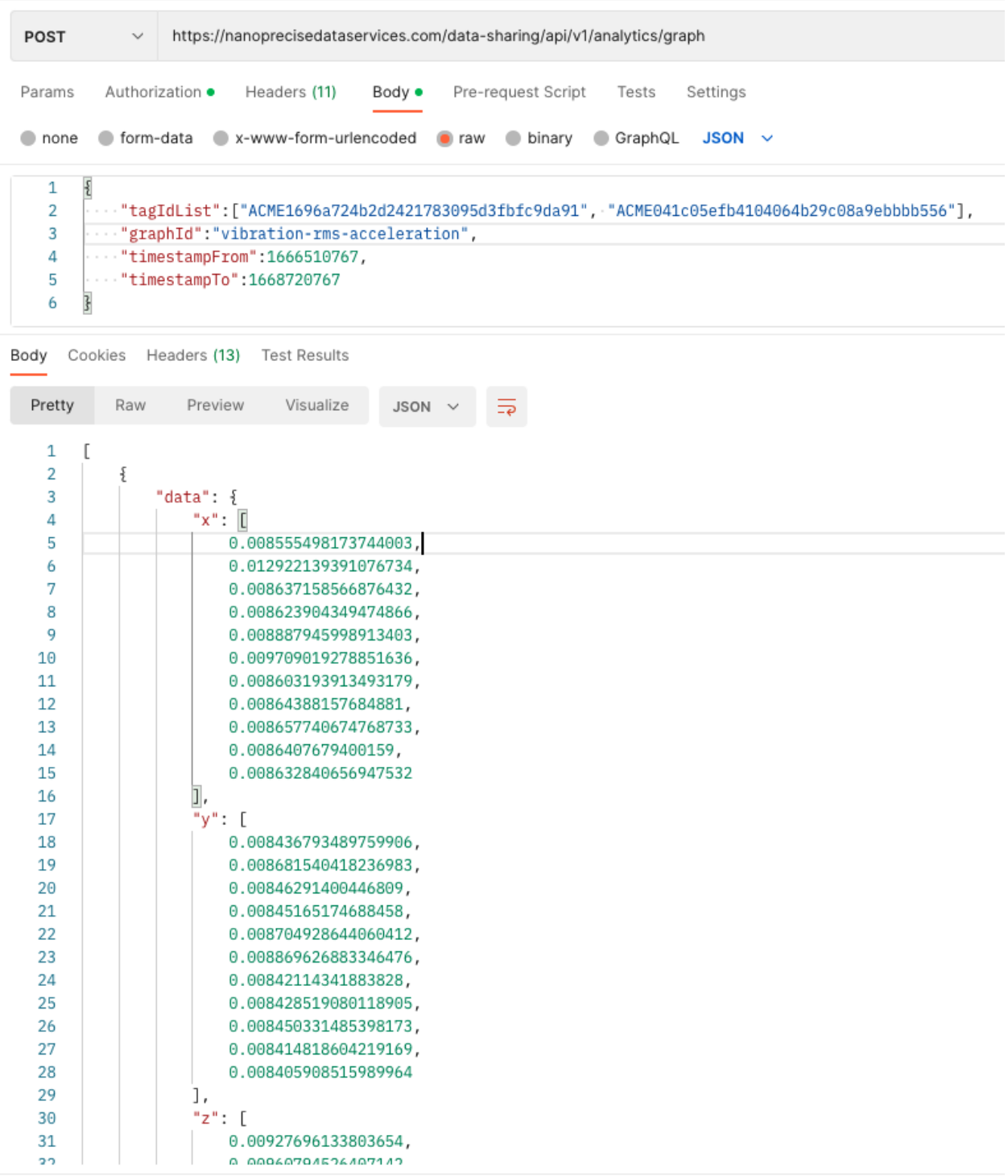

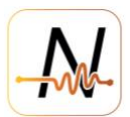

## <span id="page-11-0"></span>**3.8. /analytics/graph [GET]**

This returns the same results as the POST request for /analytics/graph endpoint. But the request type is different, and the request parameters are passed in the URL.

You must pass same the parameters in the URL here.

Note that, you cannot pass more than 10 tagIds in each request for the GET request type where is in POST request, you can pass up to 50 tagIds.

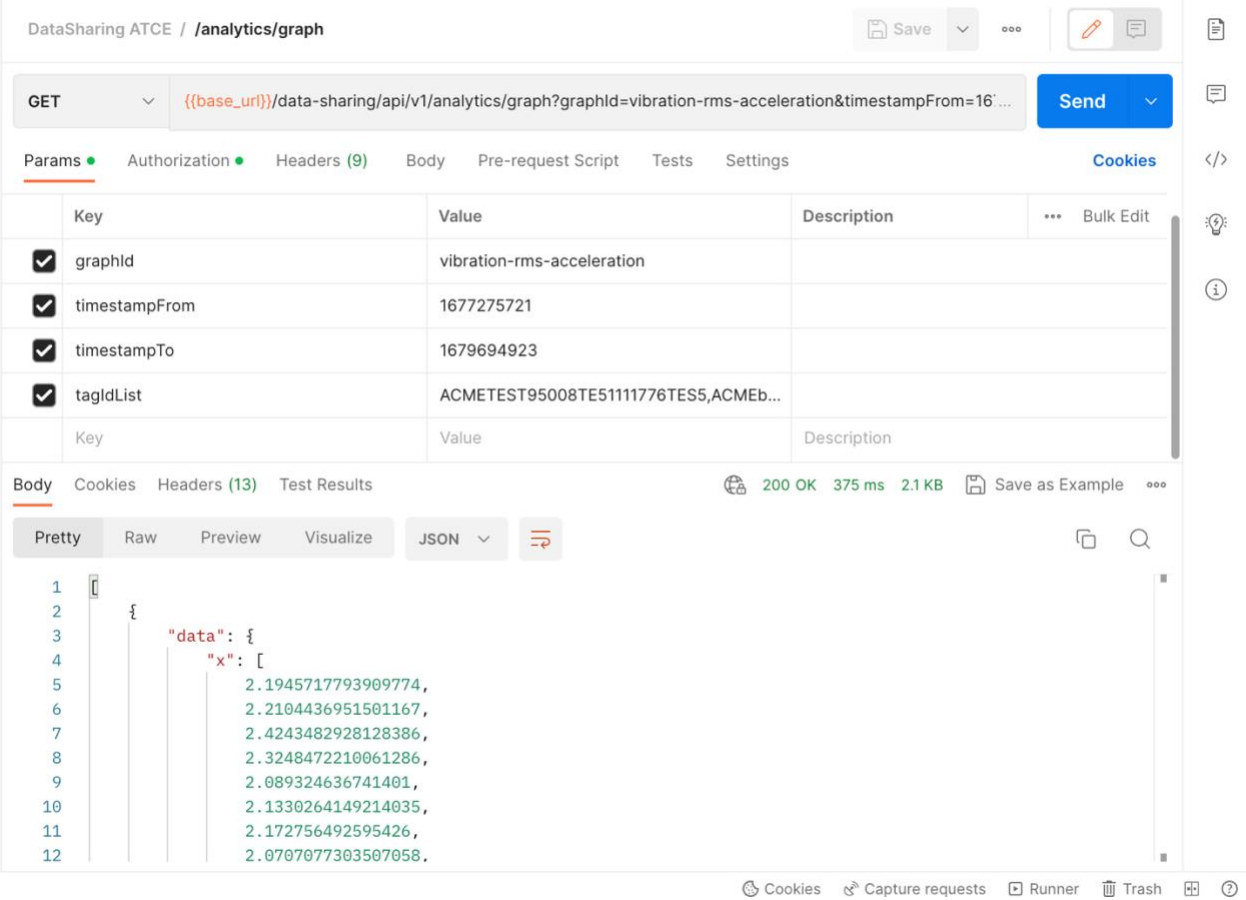

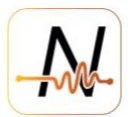

#### <span id="page-12-0"></span>**3.9. /analytics/health [POST]**

To get the health status of a certain entity. Entities are different levels of a company, which includes Company, Plant, Machine (if enabled), Equipment, and Component. You can get thes.e Ids from /asset endpoint. The following examples are given for component and equipment. You can also query similarly at plant level and machine level(if enabled)

**Example:** querying health data of components by sending componentId via  $\text{Ids}$  field and the entityTypeId as **component**

```
POST
                     https://nanoprecisedataservices.com/data-sharing/api/v1/analytics/health
                                                         Pre-request Script
 Params
            Authorization ·
                              Headers (11)
                                              Body ·
                                                                              Tests
                                                                                       Settings
 ● none ● form-data ● x-www-form-urlencoded ● raw ● binary ● GraphQL JSON ~
     \overline{1}\frac{5}{2}\overline{2}"Ids": ["ATCEZDXA08347SVERR80000W2Z1", "ATCEZDXA08347SVERR80001IP5S"],
              "entityTypeId": "component"
     3
     \overline{4}\overline{\mathbf{r}}Cookies Headers (13) Test Results
Body
  Pretty
                                   Visualize
             Raw
                      Preview
                                                 JSON \sim\mathbf{1}\overline{1}\overline{\mathcal{L}}€
                  "_id": "ATCEZDXA08347SVERR80000W2Z1",
     3
     4
                  "faultType": null,
     \overline{5}"healthStatus": "Healthy",
                  "lifePercentage": 82.33496425405282,
     6
     7
                   "rul": 496531.49,
                   "stage": 1,
     8
                                                                                              /analytics/health
     \ddot{Q}"suggestion": null,
   10"timestamp": 1662690500,
   11
                  "utilizationFactor": 0.9364161849710982
   12
             ł,
   13
              ş
   14"_id": "ATCEZDXA08347SVERR80001IP5S",
                  "faultType": null,
   15
                  "healthStatus": "No data",
   16
   17
                  "lifePercentage": "No data",
                  "rul": null,
   18
   19
                  "stage": 2,
   20
                  "suggestion": null,
                  "timestamp": 1666212422,
   21"utilizationFactor": 0.9706774519716885
   2223
   24I
```
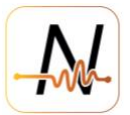

**Example:** querying health data of equipment by sending equipment Ids via 1ds field and the entityTypeId as **equipment**

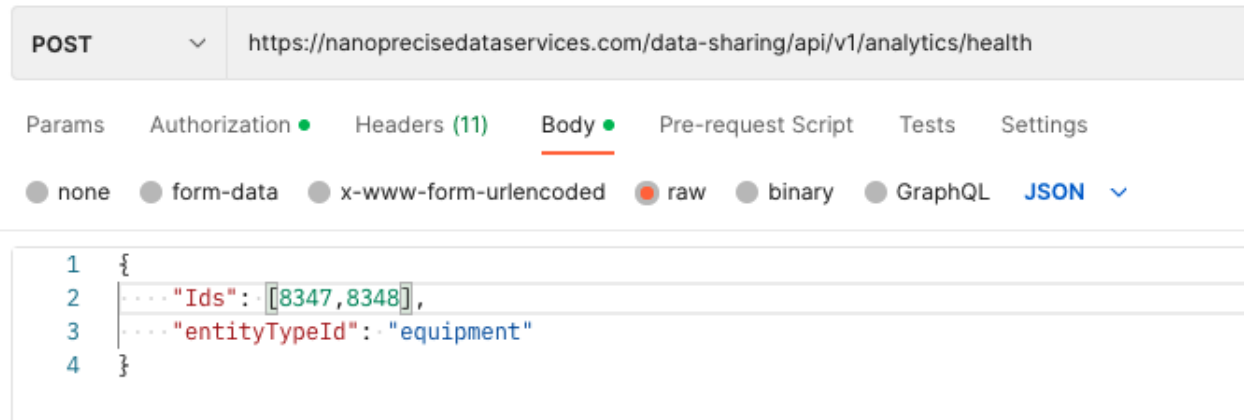

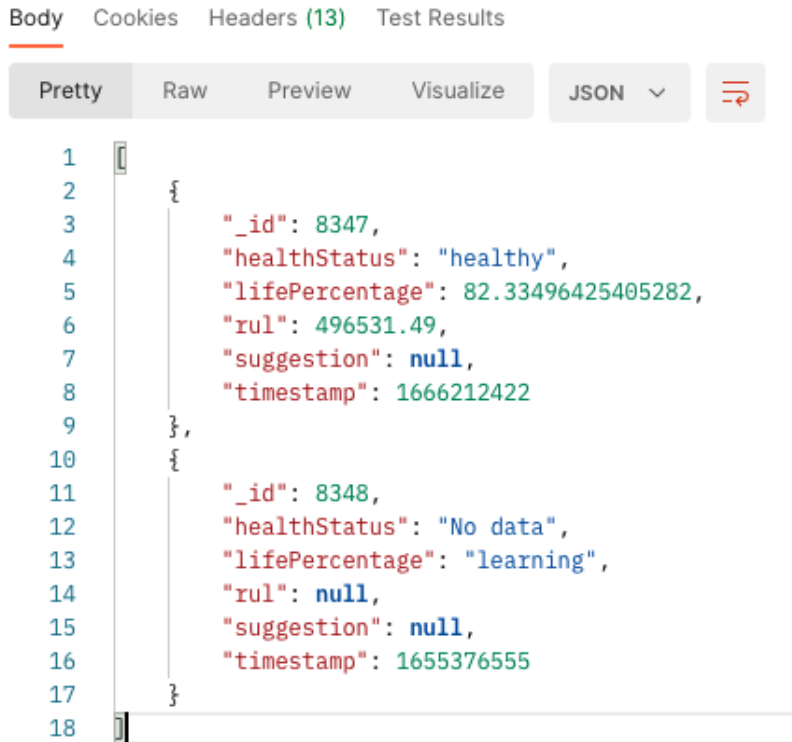

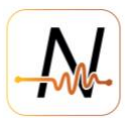

#### <span id="page-14-0"></span>**4. Limitations**

- One cannot request for more than 30 days of data at a time
- When time duration is required, starting time should not be older than 31 days ago
- "timestampFrom" in the requests wherever applicable can neither be older than 31 days nor be a future date
- Maximum number of API requests is 15000/day per each user
- When number of tags are specified, it should not be more than 50 tags in each request